# Ställ in styrning av batteriläge med mySolarEdge — Applikationsmeddelande

I detta avsnitt beskrivs de olika batterilägena, deras fördelar och hur man ställer in dem i mobilapplikationen mySolarEdge.

## Revisions historik

- Version 1.1, feb 2024: Lagt till manuellt läge och läge för användningstid alternativ för elprisplan
- Version 1.0, juni 2023 Första utgåvan

## Översikt

SolarEdge solcellssystem kan användas i fyra olika batterilägen. Varje läge prioriterar olika aspekter – solenergianvändning, kostnadseffektivitet, personliga preferenser och reservkraftdrift. Du måste vara anläggningsägare för att kunna ställa in batteriläget. Din installatör kan göra dig till anläggningsägare i monitoreringsportalen. Detta ger dig möjlighet att avgöra hur systemets batteri skall bete sig.

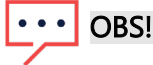

- Enskilda batterilägen är:
	- Beroende på tillgänglighet i ditt land, och i enlighet med lokala myndighetskrav
	- Visas i mySolarEdge, om tillgängligt
- Om ett läge inte är tillgängligt i din region ska du kontakta din lokala SolarEdgerepresentant
- Möjligheten att ladda batteriet från elnätet beror på systemets konfiguration och dess överensstämmelse med regionala bestämmelser
- Solcellssystemet laddar batteriet förutom:
	- Under [Weather Guard-](https://www.solaredge.com/us/weather-guard)händelser i USA
	- Efter procentuella ändringar av reservkraftsnivån

## Krav

- Extern import-/exportmätare som inte medföljer växelriktaren
- Enskilda växelriktare (endast relevant för lägena användningstid och manuell styrning)
- Anläggningen får inte vara registrerad under batteri-incitamentsprogram hos ditt lokala elbolag/återförsäljare

## Batterilägen

Du kan välja mellan följande batteridriftlägen:

- Maximera egenförbrukning
- **Användningstid**
- **Manuell kontroll**
- **Endast för backup**

## Maximera egenförbrukning

I läget Maximera egenförbrukning används all tillgänglig solenergi för att driva hemmet och ladda batteriet. Detta läge prioriterar tillgänglig solenergi och energi lagrad i batteriet framför importerad el från elnätet. När det finns tillräckligt med energi till egenförbrukning importerar ditt hem inte energi från elnätet, inte ens när priserna är låga. Energi exporteras endast till elnätet när det finns ett överskott av energi tillgängligt för alla laster och batteriladdning.

### Ställa in maximera egenförbrukning

Du kan ställa in läget för att maximera användningen av solenergi för egenförbrukning och batteriladdning.

Så här ställer du in Maximera egenförbrukning:

- 1. Öppna mySolarEdge-appen och tryck på batteri-ikonen.
- 2. Gå till Batteriläge > Batterilägesvyn och tryck på Maximera egenförbrukning.
- 3. Tryck på Maximera egenförbrukning.

## Användningstid

Läget Tidsanvändning optimerar solcellssystemet för att tillhandahålla solenergi eller lagrad energi när importpriserna är höga – vilket undviker kostsam förbrukning. Algoritmen i detta läge beräknar när och hur mycket energi i batteriet som behövs för att uppfylla dina förbrukningsbehov. Algoritmen lär sig hur du förbrukar energi och använder den för att förutsäga din framtida förbrukning. Detta optimerar energihanteringen och minskar elräkningarna. Om den faktiska batterianvändningen skiljer sig från den beräknade laddas batteriet upp eller laddas ur i enlighet med detta.

När batteriet är urladdat och solenergin inte täcker dina förbrukningsbehov importerar ditt hem el från elnätet. Batteriet laddas endast från elnätet när det inte finns någon solenergi tillgänglig, endast under lågpristid och om det är tillåtet.

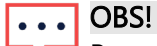

Batteriet laddas endast från elnätet vid sista möjliga tidpunkt under lågprisitd för att minska onödig elnätsimport till batteriet.

När det finns ett överskott av energi under lågpristid försörjer batteriet hushållet samtidigt som det sparar tillräckligt med energi för att försörja laster under högpristid. Batteriet exporterar endast till elnätet när det finns överskottsenergi tillgängligt för alla laster och batteriladdning. Användningstid är kostnadseffektivt för hushåll med varierande förbrukning från elnätet. Detta läge tillgodoser hushållens behov, minimerar energiförluster och undviker kostsam förbrukning.

### solaredge

### Ställa in användningstid

Du har möjlighet att konfigurera Tidsanvändning enligt inställningarna för Elprisplan (välj leverantör) eller Timmar med högt elpris (ange vilka tidsintervall då elpriset är högt).

#### Så här ställer du in elprisplanen:

- 1. På sidan Batteri går du till fliken Batteriläge > Användningstid och trycker på Redigera inställningar.
- 2. Gå till Elprisplan > Redigera inställningar för elpris > Elleverantör och tryck på önskad leverantör.
- 3. Tryck på Prisplan och tryck på önskad plan.

## OBS!

- Om du inte känner till din prisplan trycker du på Var kan jag hitta min plan?
- Du kan också få tillgång till Elpriser från Inställningar > Elpriser
- 4. Om du vill välja en separat plan för import- och exportpriser upprepar du steg 2 och 3.
- 5. Tryck på Spara.

Du kan se din anläggnings plan under Inställningar > Elpriser.

#### Så här konfigurerar du Timmar med högt elpris:

- 1. Från sidan Batteri går du till fliken Batteriläge > Användningstid> Inställningar av timmar med högt elpris > Redigera inställningar och trycker på +Lägg till tidsintervall med högt elpris.
- 2. Ställ in start- och sluttider för Högprisintervall.
- 3. (Tillval) Ange Dagar och Månader för Högpristid.
- 4. Tryck på Spara.

Du kan se Inställningar för högpristid på din anläggning. Varje anläggning kan ha upp till tio Intervall för högpristid.

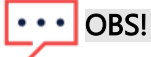

För att aktivera läget Tidsanvändning med hjälp av inställning av högpristid, måste du ha minst ett intervall för Högpristid.

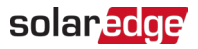

## Manuell kontroll

Läget Manuell styrning gör att du kan ställa in specifika tider för laddning och urladdning av batteriet.

### Konfigurera manuell styrning

För att ställa in batteriladdning:

- 1. Gå till Batteriläge > Manuell styrning > Redigera inställningar och tryck på + Lägg till laddningsschema.
- 2. Ställ in Start- och Sluttider för att ladda batteriet.
- 3. (Tillval) I Upprepa ställer du in Dagar eller Månader för ett upprepat laddningsintervall.
- 4. Tryck på Spara.

#### För att ställa in batteriurladdning:

- 1. Gå till Batteriläge > Manuell styrning > Redigera inställningar och tryck på + Lägg till urladdningsschema.
- 2. Ställ in Start- och Sluttider för att ladda ur batteriet.
- 3. (Tillval) I Upprepa ställer du in Dagar eller Månader för ett upprepat urladdningsintervall.
- 4. Tryck på Spara.

#### Så här sparar du inställningar för manuell styrning:

Gå till Inställningar för manuell styrning och tryck på Spara.

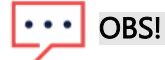

- **F** Överlappa inte laddnings- och urladdningstider
- Du kan ställa in upp till tre laddnings- och urladdningsscheman

### Endast för backup

Läget Endast backup håller batteriet fulladdat. När en backup-händelse inträffar ger batteriet energi till hushållet. När strömmen har återställts till elnätet laddas batteriet upp till 100 %.

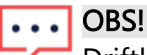

Driftläget Endast backup är endast tillgängligt för backup-anläggningar.

## Återställ till installatörens inställningar:

Du kan ändra tillbaka till installatörens inställningar i mySolarEdge-appen. Detta ger installatören tillstånd att ändra batteriläget i monitoreringsportalen.

#### För att återställa till installatörens inställningar:

- 1. Från Batteriläge trycker du på Återställ till senaste installatörsinställningar.
- 2. Tryck på Återställ.